Self registration courses are courses which require students to register for in advance.

To create the course go to Courses -> Course Manager. Click Create New Course.

Fill in the course summary information like Course Id, Course name and Description. Select the course leader and choose the appropriate course format. See related articles for help on choosing the right course format.

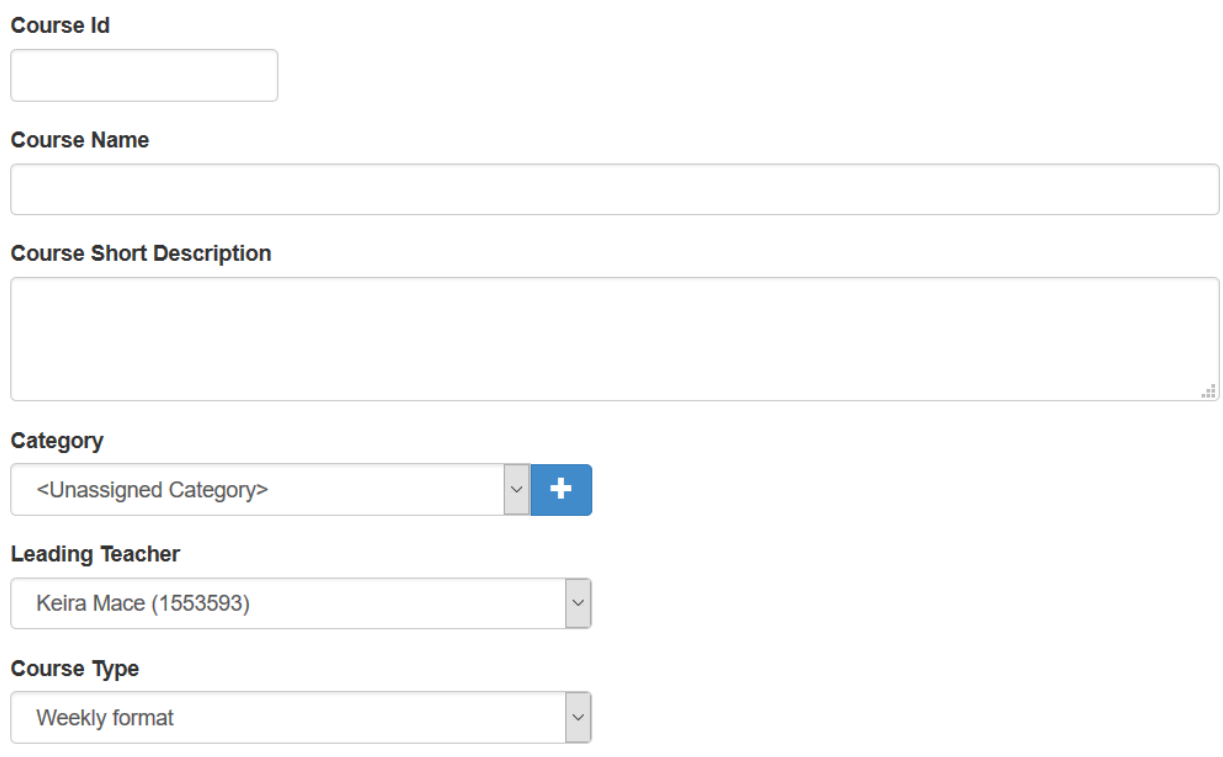

## Specify the Course Requires Registration

Select "Course with self-registration. Guests and students will be required to register.". Select your registration time-frame (that is the period during which students will be allowed to enroll).

Optionally turn on the "Paid Course" checkbox to create a paid course.

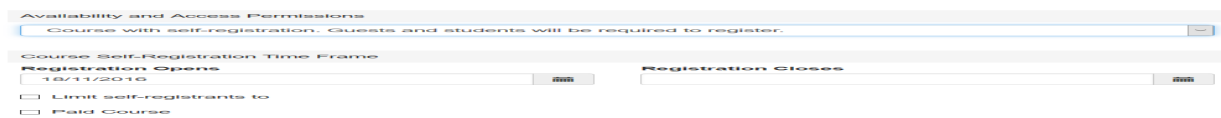

You may consider also turning on the "Show this course in published course catalogs and on the front page" option to make the course discoverable by students who wish to register.

Video Guide

Electa Live Virtual Classroom, LMS - Help & Support Portal <https://support.e-lecta.com/Knowledgebase/Article/50010>